## **Guía para juego de volley**

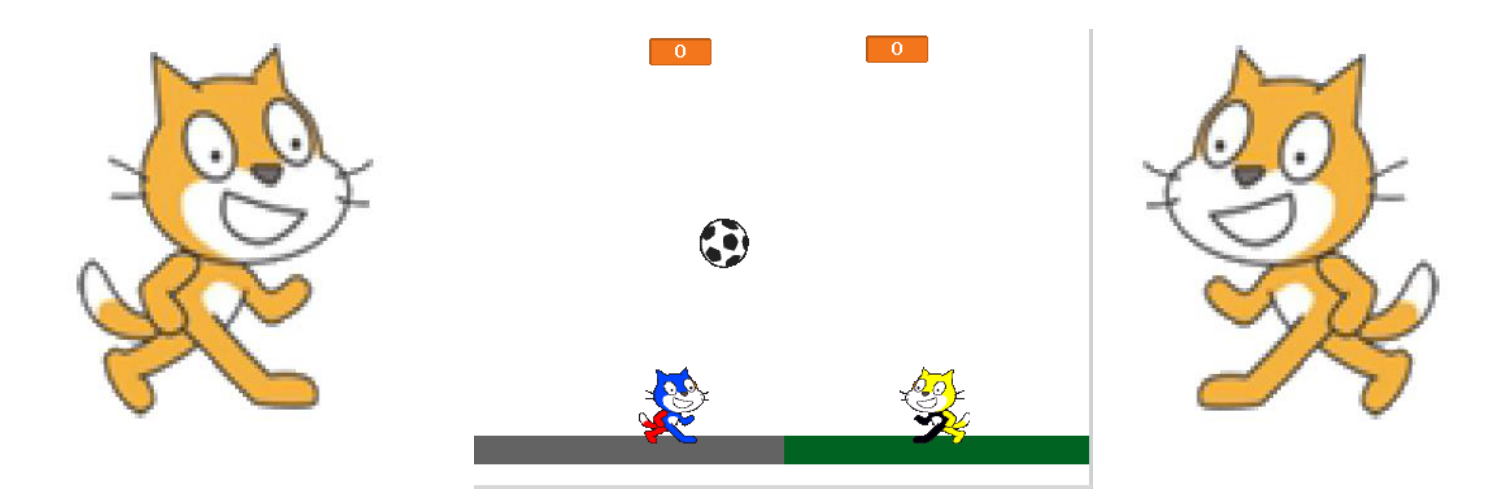

Vamos a realizar un juego bien sencillo que consiste en manejar dos jugadores y tratar de hacerle un tanto al otro oponente. -<br>Editor de Pintura

## **Construcción de la cancha …**

Lo primero que vamos a hacer es la cancha .. para ello simplemente vamos a ir al escenario y editamos.

## **Ahora vamos a trabajar con los personajes**

Lo que hacemos es elegir las teclas con las que movemos el gato (el de Nacional con "A" y "S"). El otro bloque lo que

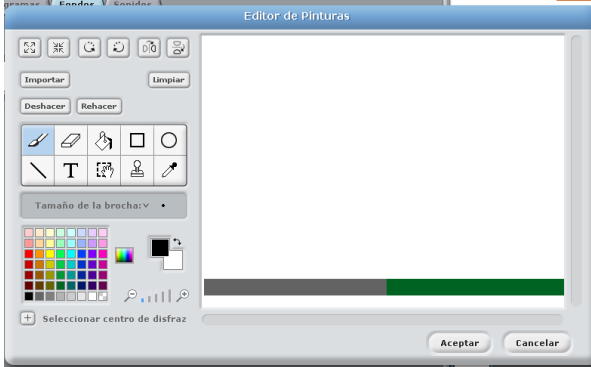

hace es posicionar el gato y luego controlar de que no pase de su mitad de la cancha.

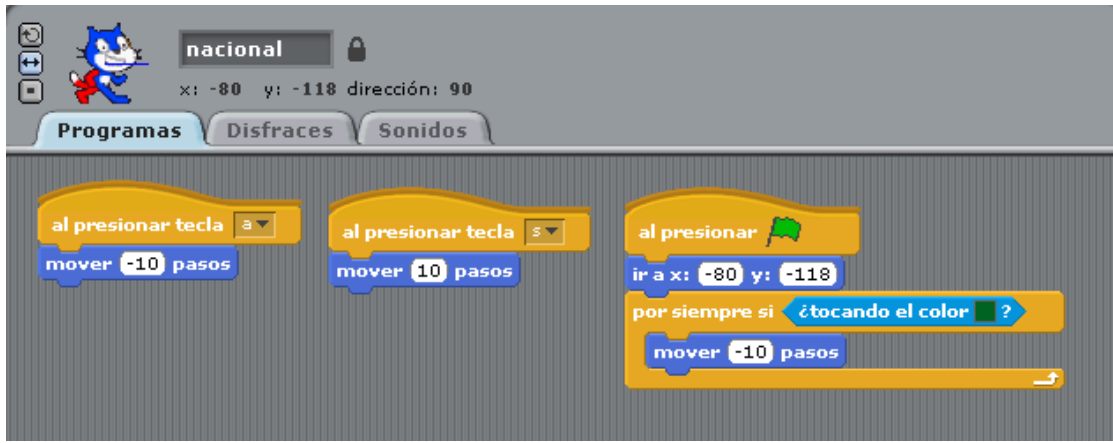

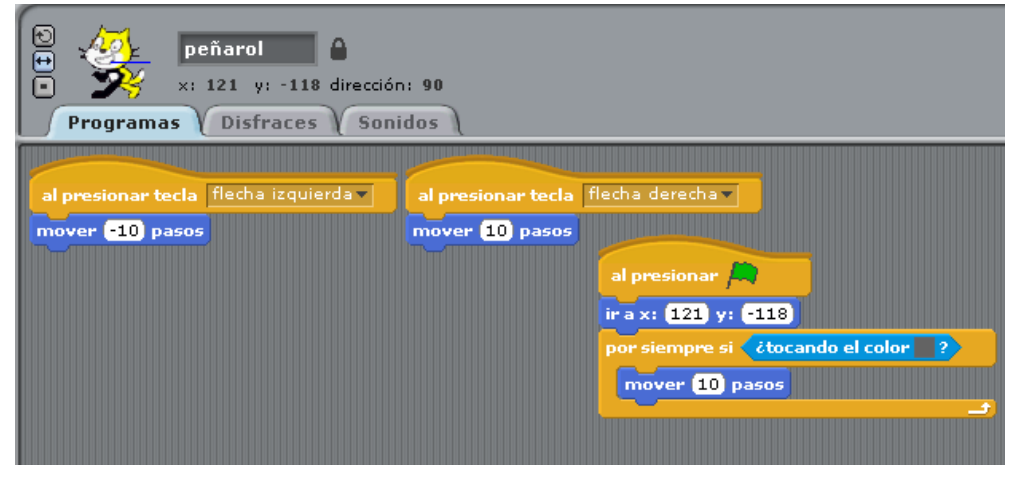

Hacemos algo similar con el gato de Peñarol (se va a mover con las flechas del cursor).

## **Vamos a trabajar con la pelota**

Lo primero que hacemos es posicionar la pelota, hacer que apunte hacia abajo y que descienda con un giro al azar.

Luego hacemos que siempre esté en movimiento (la cantidad de pasos es la velocidad de la pelota)

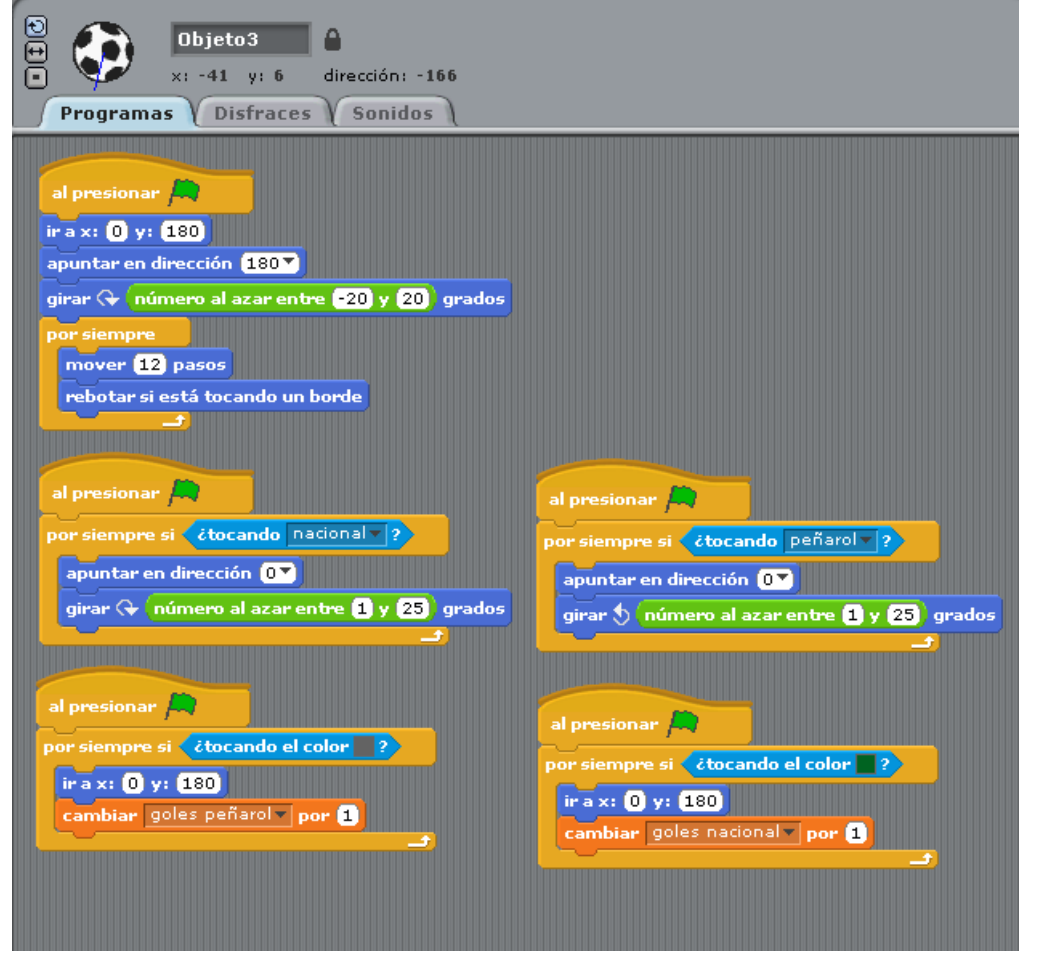

En segunda instancia lo que hacemos ec que cuando toque a uno de los dos jugadores rebote hacia arriba y lo haga con un determinado giro.

Por último vamos controlar que haga un tanto. Cuando toca uno de los colores aumenta en 1 la variable que va a contar los tantos correspondientes. En el escritorio inicializamos las variables.

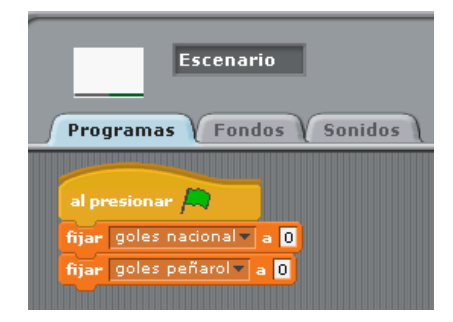

**Variantes**: Se le puede agregar sonido, hacer que el juego termine cuando llegue a determinada cantidad de puntos, no hacer que la pelota suba tanto, hacer un jugador se tire al piso a buscar la pelota, lograr que los jugadores salten, o colocar una red en el medio.